## Anmeldung bei ProQuest

## https://ebookcentral.proquest.com/lib/khmz

Sie klicken auf den Button Anmelden, um sich ein Konto bei ProQuest E-Book Central einzurichten.

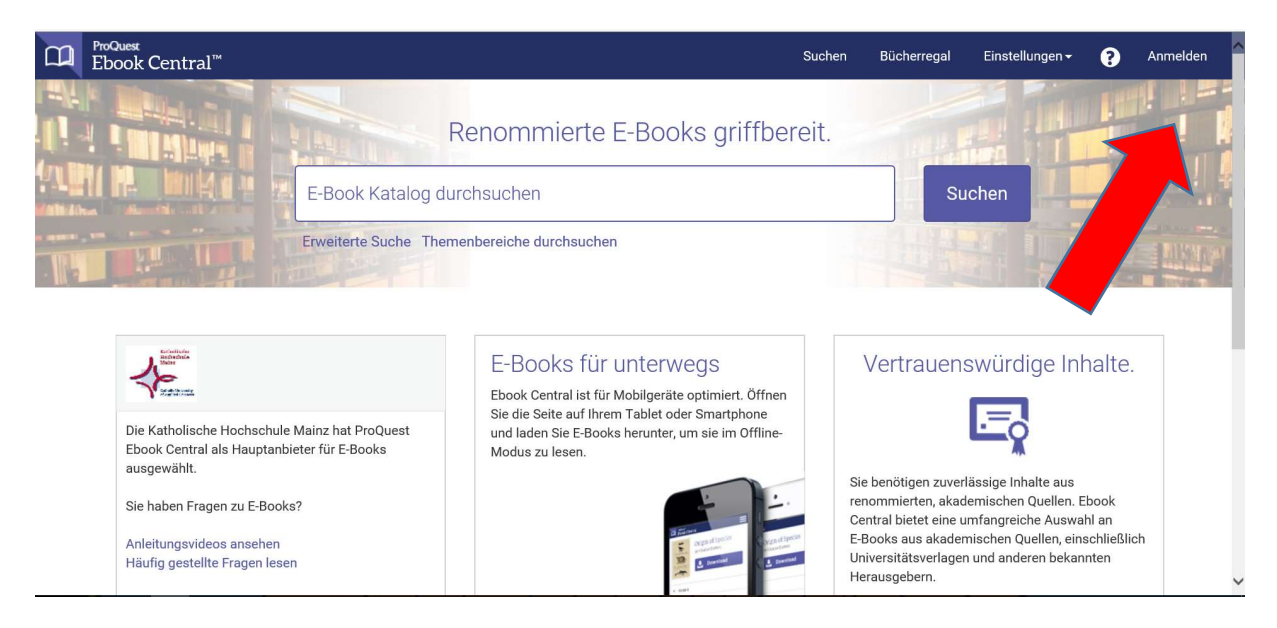

## Klicken Sie anschließend auf Neues Konto.

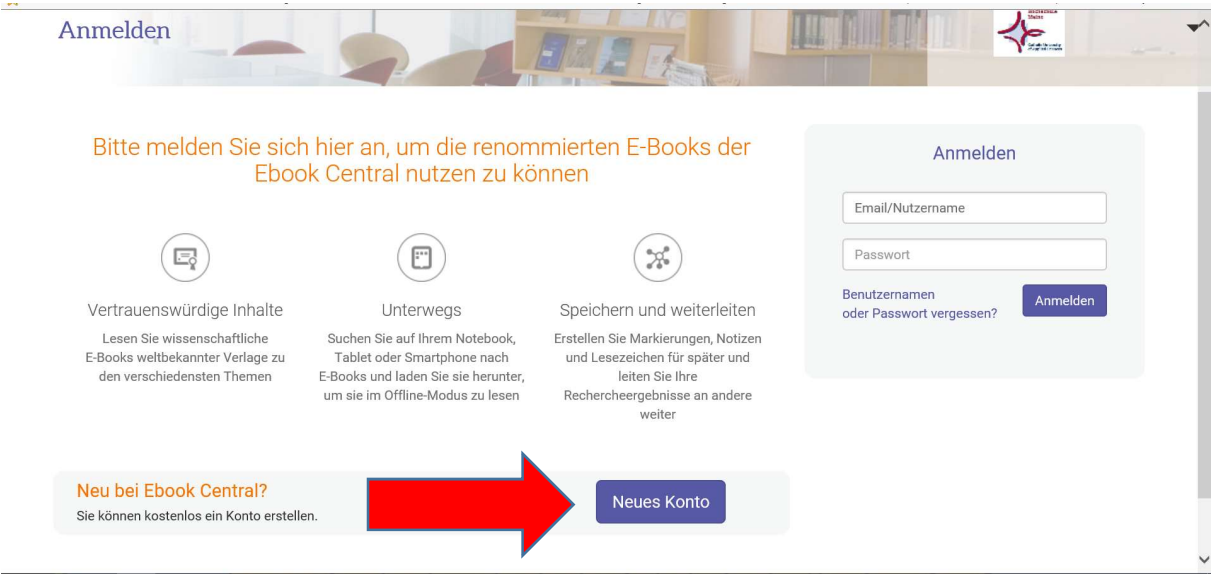

Geben Sie bitte als Nutzername Ihre studentische E-Mail-Adresse (WICHTIG!) ein. Das Passwort können Sie frei wählen.

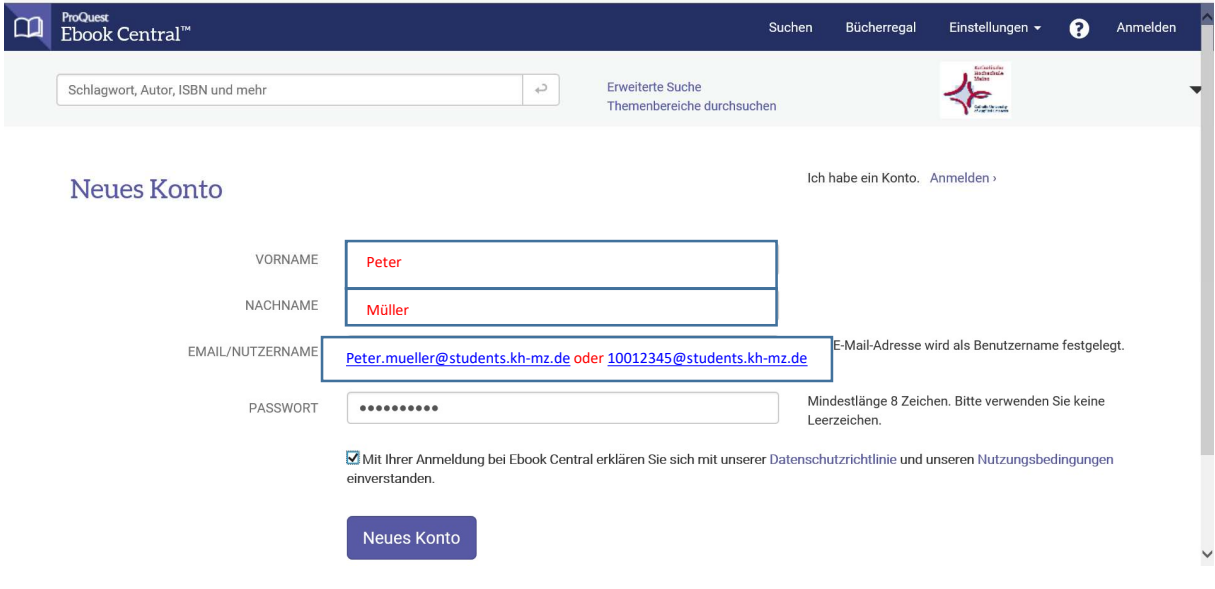

Klicken Sie erneut auf Neues Konto und es erscheint folgender Text.

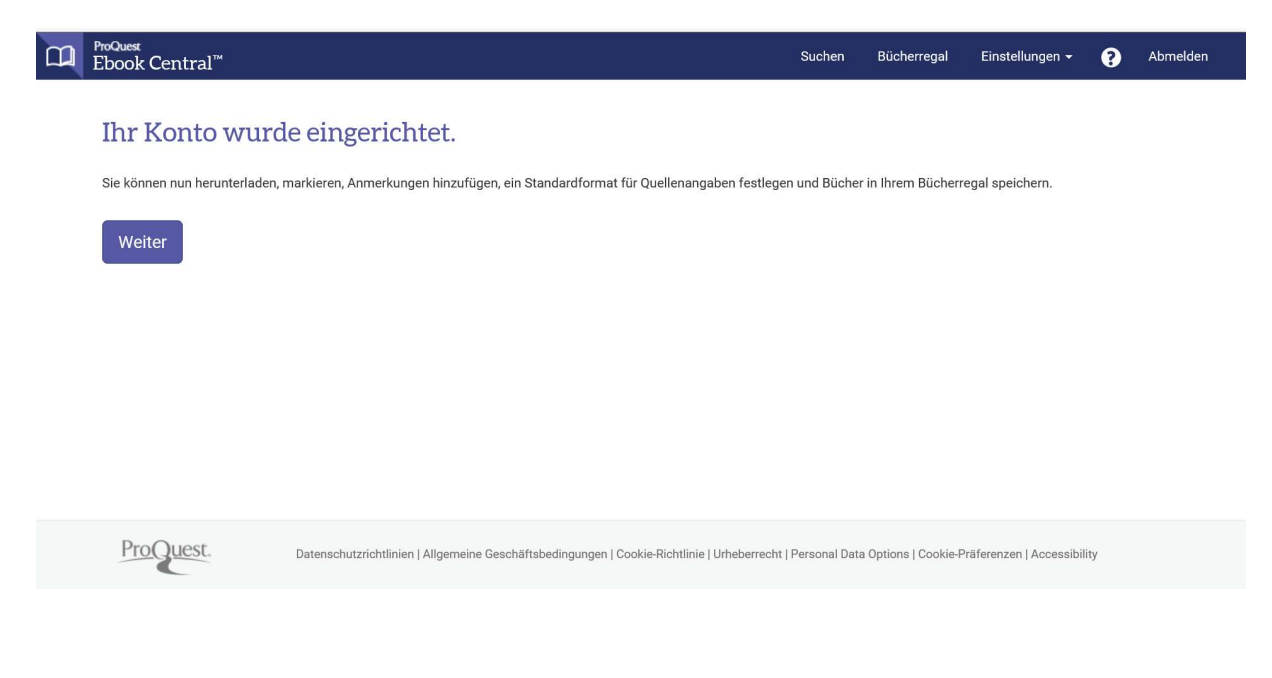

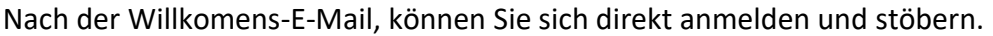

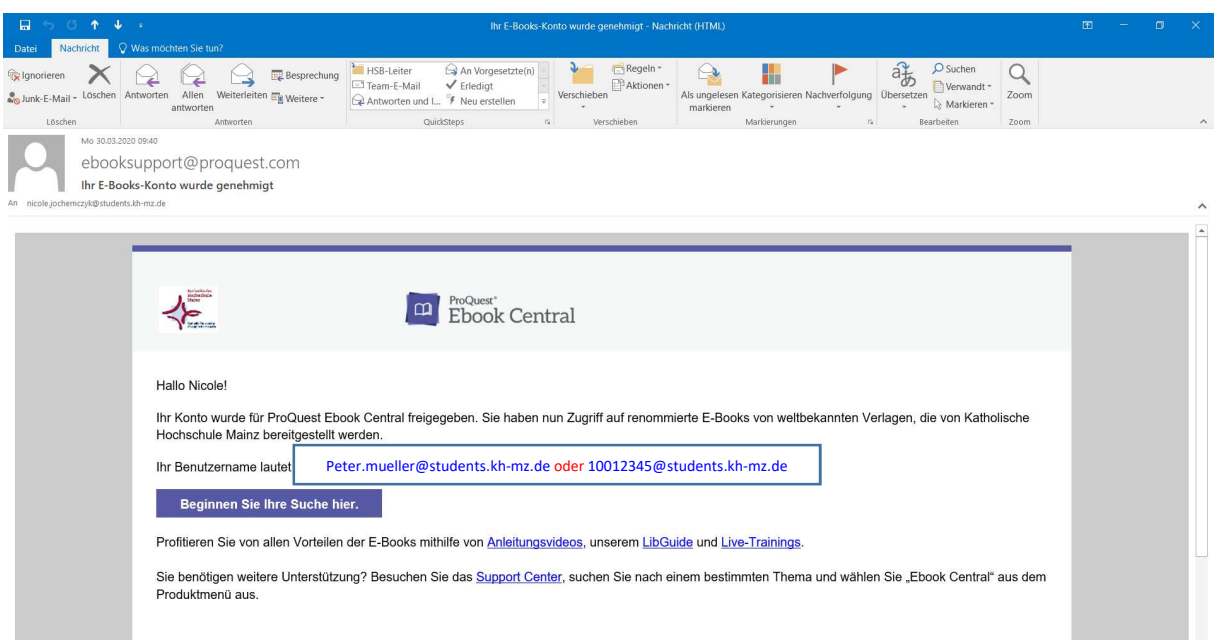

Hinweis Titelanfrage:

Haben Sie einen Titel gefunden, können sie ihn Online lesen (ca. 5 Min.) oder eine Anfrage an die Bibliothek senden. Bitte beachten Sie, dass wir nur einen begrenzten Etat zum Kauf von E-Books haben und nicht jeden Titel freischalten können. Sobald die Anfrage bei uns erscheint, werden wir die Anfrage prüfen und den Titel freischalten bzw. Ihnen mitteilen, aus welchem Grund wir den Titel nicht freischalten konnten und Ihnen, wenn möglich, Alternativen vorschlagen.